# **Installing RRMS Interface Under z/OS**

If you intend to use Adabas Transaction Manager in conjunction with the Recoverable Resource Management Services (RRMS), use the following installation procedure.

- [Installation Checklist](#page-0-0)
- [Installation Procedure](#page-0-1)

## <span id="page-0-0"></span>**Installation Checklist**

The steps needed for a successful installation are as follows:

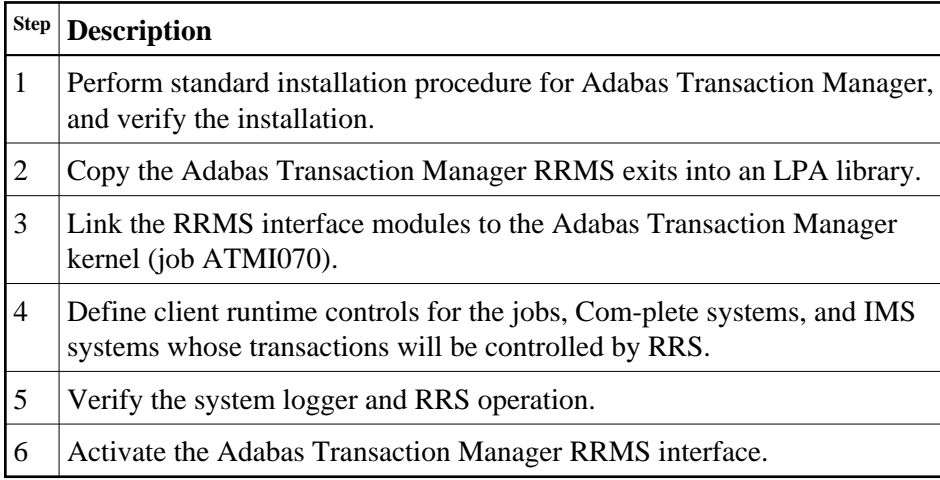

## <span id="page-0-1"></span>**Installation Procedure**

The following is the general procedure for installing the Adabas Transaction Manager RRMS interface. All steps are required for a successful installation.

The actual installation depends on your particular requirements and the specific contents of the release package provided by Software AG for your site. Information in the release package is intended for your system. If that information differs from the information in this section, use the release package information or contact Software AG technical support for assistance.

#### **Step 1: Install Adabas Transaction Manager**

It is strongly recommended that you first install and verify the execution of the ATM transaction manager and client proxy without activating the RRMS interface.

### **Step 2: Copy RRMS Exits into an LPA Library**

The Adabas Transaction Manager RRMS exits are contained in the single module ATMRRSEX, which is supplied in the Adabas Transaction Manager load library.

This module must be made available in the LPA of your z/OS system. You can use various third-party tools to place ATMRRSEX in the LPA temporarily. For permanent installation, you should copy the module into a library that appears in the system LPALST concatenation, then IPL the system specifying the CLPA option.

If ATMRRSEX is not available in the LPA when Adabas Transaction Manager attempts to initialize its RRMS interface, system ABEND 052 occurs.

#### **Step 3: Link the RRMS Interface Modules to the ATM Kernel (Job ATMI070) (SMA Job I070, Step 4190)**

In order for an application's transactions to be coordinated by RRMS, some additional interface modules from IBM must be linked into the Adabas Transaction Manager kernel.

Job ATMI070 can be adapted for this purpose. Unresolved external references can be ignored, provided that the named RRMS modules are included successfully.

#### **Step 4: Create Client Runtime Controls**

Use Adabas Transaction Manager Online Services to define the required client runtime controls.

The required controls are described in section Parameters. Some special considerations are necessary when running with the RRMS interface active. Define a set of client runtime controls for those batch jobs, Com-plete systems, and IMS TM systems that require the transactional control of RRS, and pay particular attention to the TransactionControl client control.

#### **Step 5: Verify the System Logger and RRS Operation**

Ensure that the system logger is active in your z/OS system and that RRS has been started. Refer to the *IBM z/OS* documentation for details.

#### **Step 6: Activate the Adabas Transaction Manager RRMS Interface**

#### **To activate the RRMS Interface:**

- 1. Specify TMSYNCMGR=RRMS in the ATM transaction manager parameters.
- 2. Ensure that the Adabas System Coordinator daemon is running with PRODUCT=ATM.